# LATEXday, morning session Discovering LATEX

Maxime FOLSCHETTE Guillaume PEREZ Benjamin MIRAGLIO

I3S, team MDSC

maxime.folschette@i3s.unice.fr, guillaume.perez@i3s.unice.fr, miraglio@i3s.unice.fr

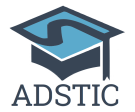

**Association des Doctorants en STIC de l'Université Nice Sophia-Antipolis**

<span id="page-0-0"></span>May 9, 2016

## Morning session outline

- $\bullet$  general introduction to LAT<sub>F</sub>X
- $\bullet$  installation of  $\text{ATF}X$ on all the devices
- structuration and basic formatting of a document
- insertion of title pages, tables of content
- handling tables and figures
- **•** basic introduction to mathematical expressions in LAT<sub>E</sub>X

### Introduction

### What is LAT<sub>F</sub>X?

- a typesetting software
- a tool allowing to quickly produce professional/scientific documents of great quality
- a versatile tool: thesis, reports, publications, books, letters, C.V., presentations . . .

### What is not  $\angle ATEX$ ?

- a word processor
- <span id="page-2-0"></span>• a tool that can be used without any skill (hence this session!)

## Comparison with Microsoft Word and LibreOffice Writer

#### Microsoft Word / LibreOffice Writer

- What You See (on the screen) Is What You Get : WYSIWYG
- no skill are needed for a basic use
- graphical interface
- **•** formatting your document can be difficult
- **•** incompatibilities between different versions
- <span id="page-3-0"></span>poor handling of bibliography and mathematical expressions

## Comparison with Microsoft Word and LibreOffice Writer

### **LAT<sub>F</sub>X**

- distinguish the actual content of the document from its presentation format
- initial learning required for a basic use
- handle more swiftly big documents  $\bullet$
- better compatibility between installations  $\bullet$
- <span id="page-4-0"></span>**•** good handling of bibliography and mathematical expressions

### Base principle

- a LATEX document need to be compiled to make a pdf document
	- at first:  $\text{PT}$   $\neq$   $\text{M}$   $\neq$   $\text{M}$   $\neq$   $\text{M}$   $\neq$   $\text{M}$   $\neq$   $\text{M}$
	- in the end: PDF document (.pdf)
- **the part of LATEX compiling your document is called the LATEXdistribution**
- <span id="page-5-0"></span> $\bullet$  the program that will help you write your LATEX document is called the **editor**

## LATEXon different OS

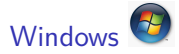

#### Distribution MiKTEX ⇒ <http://miktex.org> Editor Texmaker  $\Rightarrow$  http://www.xm1math.net/texmaker/index fr.html

# $MacOS$ Distribution & editor MacTFX  $\Rightarrow$  <http://tug.org/mactex>

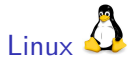

Distribution TeXlive  $\Rightarrow$  install packages texlive, cm-super

<span id="page-6-0"></span>Editor Kile  $\Rightarrow$  install package kile

### **Download**

<span id="page-7-0"></span>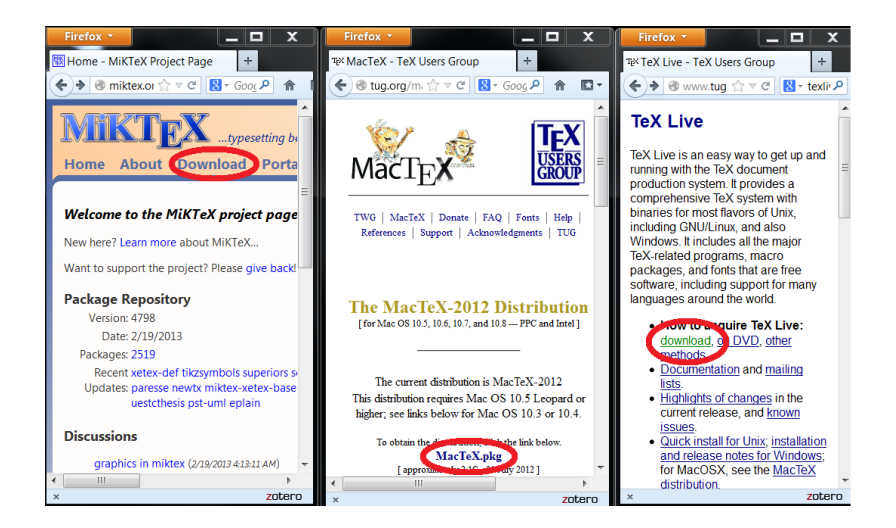

# MikTeX (Windows)

<span id="page-8-0"></span>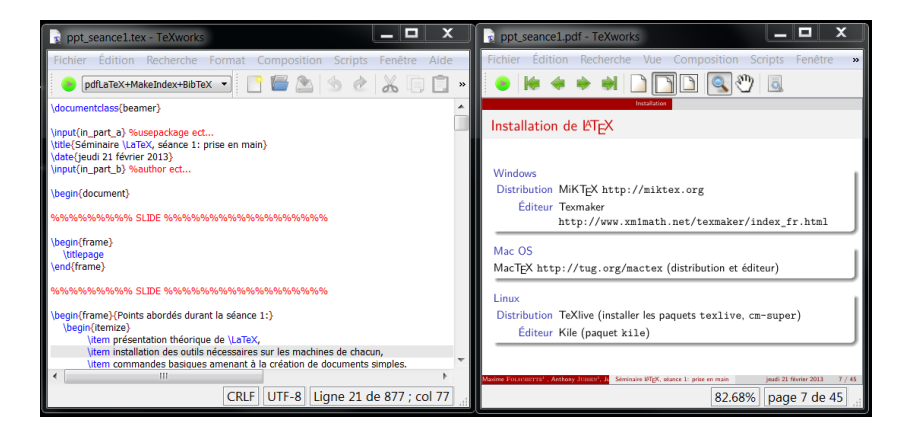

# MacTeX (MacOS)

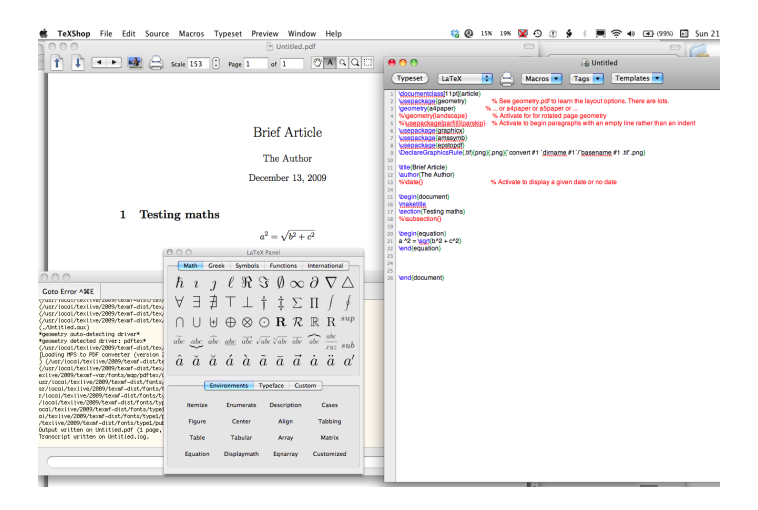

#### <span id="page-9-0"></span>Image from <http://trondlossius.no/articles/969-mactex-2009>

Folschette, Perez, Miraglio (ADSTIC) LA[TEXday, morning session](#page-0-0) May 9, 2016 10 / 44

## TeXlive (Linux)

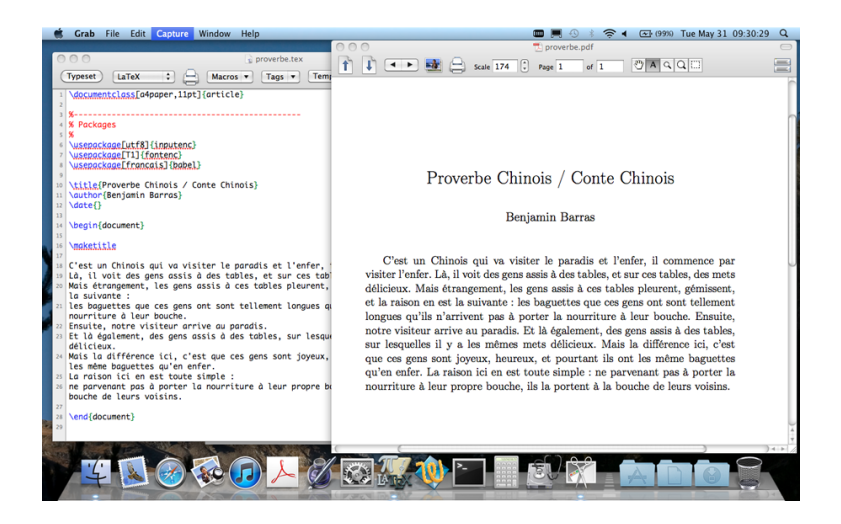

#### <span id="page-10-0"></span>Image from <http://flashinformatique.epfl.ch/spip.php?article2315>

### **Display**

Two windows on every OS

- left window: LATEX editor allowing the modification of your document
- <span id="page-11-0"></span>• right window: PDF file generated

You can see immediately the generated result.

### First document

```
minimal-*.tex
```

```
\documentclass[a4paper]{article}
```

```
\usepackage[utf8]{inputenc}
\usepackage[T1]{fontenc}
\usepackage[french]{babel}
```

```
\author{Preacutenom Nom}
\title{Title of the document}
\date{\today}
```

```
\begin{document}
   \maketitle
```

```
My first document
\end{document}
```
## Base structure of a LATFX document

- O Document class \documentclass{classe}
- **•** Foreword
- <span id="page-13-0"></span>• Document body, between \begin{document} and \end{document}

### Classy documents

 $\dot{\text{documentclass}}$ [ $\langle$ *option1*},  $\langle$ *option2*}]{ $\langle$ *classe*}}

#### Document classes

- **article** or **proc**: publications,
- **report**: thesis and reports,
- **beamer**: presentations,
- **book**, **letter**, . . . : a lot of other classes or available

#### Class options

- **Xpt** : change the character size to **X**
- **a4paper**: margins to print in A4 format
- <span id="page-14-0"></span>**• twoside**: two-sides printing

### Packages

#### Why ?

- packages are library used for advanced functions
- allow to fill a gap or a need in  $\angle$ FFX
- a lot are preinstalled with your distribution
- <span id="page-15-0"></span>• when compiling a document, required packages will be automatically downloaded

## A lot of packages

 $\langle$ usepackage[ $\langle$ option1},  $\langle$ option2}]{ $\langle$ paquet}}

#### Usual packages

```
%%% Paquets fondamentaux :
% Accents
\usepackage[latin1]{inputenc}
\usepackage[T1]{fontenc}
% For french documents
\usepackage[francais]{babel}
% Mathematical expressions
\usepackage{amsmath}
\usepackage{amsfonts}
\usepackage{amssymb}
```

```
%%% Other useful packages
% PDF file insertion
\usepackage{pdfpages}
% Figures positionning
\usepackage{float}
% Others
\usepackage[left,pagewise]{lineno}
\usepackage{graphicx}
\usepackage{array}
```
## Special characters

Ten special characters

 $\setminus$  \$ & % #  $\hat{ }$  { }

They can be used in the text

```
\textbackslash \$ \& \% \# \_ \{ \}
```
Each special character delineate special zones of the document

- % for a commentary
- $\bullet$ ...  $\$$  for a mathematical expression
- $\bullet$  { ... } for a group of characters/words
- <span id="page-17-0"></span> $\bullet \quad \ldots$  for a command

### Chapiters, sections, sub-sections...

#### Each level of structuring has its own command

- \part{title}: part
- \chapter{title}: chapiter (only with report and book document classes)
- \section{title}: section
- \subsection{title}: sub-section
- <span id="page-18-0"></span>\subsubsection{title}: sub-sub-section

### Some rule to format paragraphs

- A paragraph break happen when you leave a line blank
- LAT<sub>EX</sub> ignore line breaks and multiple spaces (formatting is automatically done when compiling)

```
| First paragraph
      |
        | Second
        | paragraph
      | !
      |
      |
      |
        Last paragraph
with a lot of spaces.
```
<span id="page-19-0"></span>First paragraph Second paragraph ! Last paragraph whith a lot of spaces.

### Size and style of characters

#### Possible character sizes

\tiny tiny \scriptsize scriptsize \footnotesize footnotesize \small small \normalsize normalsize \large large

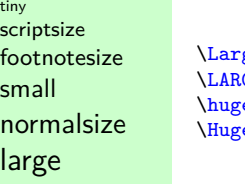

ge Large  $\overline{\texttt{GR}}$  LARGE  $e$  huge e Huge

Large LARGE huge Huge

Possible character styles

```
\textbf{Bold}
\textit{Italic}
\textsc{Small caps}
XXX\textsuperscript{Superscript}
\underline{Underline}
```
<span id="page-20-0"></span>**Gras** Italique **MAJUSCULES XXX**Exposant Souligné

### Environment

```
\begin{environment-name}
  ...
  ... % Environment content
  ...
\end{environment-name}
```
<span id="page-21-0"></span>Allow to define the start and end of an environment (figures, mathematical expressions . . . ).

### itemize environment

```
\begin{itemize}
 \item first bullet
 \item second bullet
 \item ...
\end{itemize}
```
Command allowing to insert a bullet point list as the following

- **o** first bullet
- **a** second bullet
- <span id="page-22-0"></span> $\bullet$  ...

### Insertion commands

- $\bullet$  \titlepage: insert a title page
- $\circ$  \newpage: insert a new page
- \clearpage: insert a page break
- $\bullet$  \cleardoublepage: insert a page break on uneven pages
- \tableofcontents: insert a table of contents
- $\bullet$  \listoffigures: insert a table of figures
- \listoftables: insert a table of tables

<span id="page-23-0"></span> $\bullet$  . . .

### Including tex files

Why ? To simplify the writing of important LATEXfiles by splitting them in several files.

Included files must be in the same directory as the file including them.

Command:

<span id="page-24-0"></span>\input{file1} to include file1.tex at the specified space.

### Including a simple image

Command:

\includegraphics{file\_name} to insert the image at the specified space.

When the image is located in a sub-directory, for example the directory "img".

<span id="page-25-0"></span>\includegraphics{img/image\_name}

## Including a PDF file

Command:

\includepdf[pages=-]{file\_name} to insert all the pages of a PDF file.

\includepdf[pages={3,5-8,60}]{file\_name} to only insert some pages of a PDF file (here pages 3, 5, 6, 7, 8 and 60).

- useful to include big PDF documents
- <span id="page-26-0"></span>**o** command  $\infty$  command  $\infty$  includegraphics{file\_name} is better for a figure in PDF.

```
Figure environment
```

```
\begin{figure}
  ...
\end{figure}
```
The figure environment is a float:

- insert the figure in the text with an optimized layout
- <span id="page-27-0"></span>• the layout is automatically computed by LATEX

### Float principle

You can tune the object position with a parameter:

```
\begin{figure}[\position\]
  ...
\end{figure}
```
Different possible positions:

- h: the object is inserted at the specified place
- $\bullet$  t : the object is inserted on the top of the page
- b : the object is inserted at the bottom of the page
- **•** p : the object is inserted on a page reserved to floats

You can select several parameters at once, the first parameter being prioritised:

\begin{figure}[ht] (recommended)

"!" overrides layout parameters of LATFX: \begin{figure}[!h] (not recommended)

<span id="page-28-0"></span>Folschette, Perez, Miraglio (ADSTIC) LA[TEXday, morning session](#page-0-0) May 9, 2016 29 / 44

## Using the figure environment

Most common use:

```
\begin{figure}[\position\]
 \centering
  \includegraphics[\langleoptions}]{\langleimage_name}}
\end{figure}
```
- Display a centered image (\centering command)
- <span id="page-29-0"></span> $\bullet$  options of  $\int$ includegraphics allow to tune the size of the image:
	- width=width in cm
	- height=height in cm
	- scale=scale  $(1, 2, 0.5, ...)$

## Caption and label

Most common use:

```
\begin{figure}[\position\]
  \centering
  \includegraphics[\langleoptions}]{\langleimage_name}}
  \caption{hcaption_namei}
  \label{hlabel_namei}
\end{figure}
```
- \caption{caption\\_name} insert a caption
- \label{label\\_name} add a label to an object. You can later refer to it with the commands  $\ref{label} \{name}$  figure number) and \pageref{label\\_name} (page number).

Example :

```
See slide \pageref{my logo}. See slide ??.
```
<span id="page-30-0"></span>

### Exemple

```
\begin{figure}[h]
 \centering
  \includegraphics[width=5cm]{img/latex.jpg}
 \caption{\LaTeX language logo}
 \label{monlogo}
\end{figure}
```
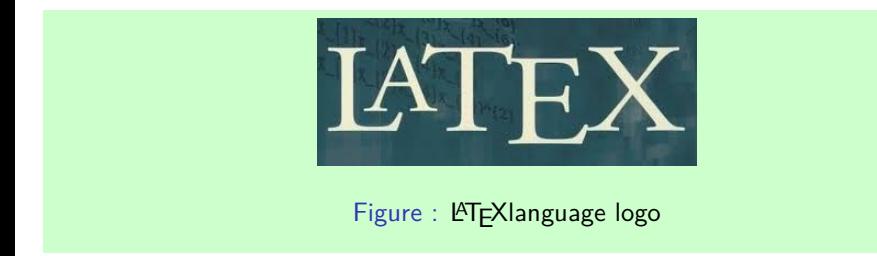

(If the image latex.jpg is located in the img directory !)

<span id="page-31-0"></span>Folschette, Perez, Miraglio (ADSTIC) LA[TEXday, morning session](#page-0-0) May 9, 2016 32 / 44

## Mathematics with LaTeX

- o equation editor required
- knowledge of usual commands required
- **•** possibility to insert equations in text: You can easily show that  $1 + 1 = 4$ .
- possibility to insert equations between two paragraphs and number them automatically:

<span id="page-32-0"></span>
$$
1+1=4
$$
 (1)

# Équations in text

For example :

If  $x < 0$ \$, then  $\sqrt{x}$  doesn't exist.

If  $x < 0$ , then  $\sqrt{x}$  doesn't exist.

Or, depending on the document police:

<span id="page-33-0"></span>If  $x < 0$ , then  $\sqrt{x}$  doesn't exist.

### Equation between paragraphs

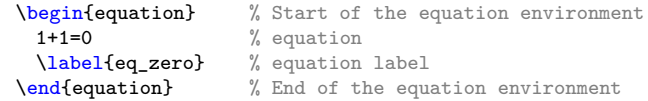

Insert a numbered mathematical expression with a label.

<span id="page-34-1"></span>
$$
1+1=0 \tag{2}
$$

The label can then be used to make a regerence to the equation (eq\_zero):

See equation  $(\ref{eq\_zero})$ . See equation  $(2)$ .

<span id="page-34-0"></span>

## Most usual commands

<span id="page-35-0"></span>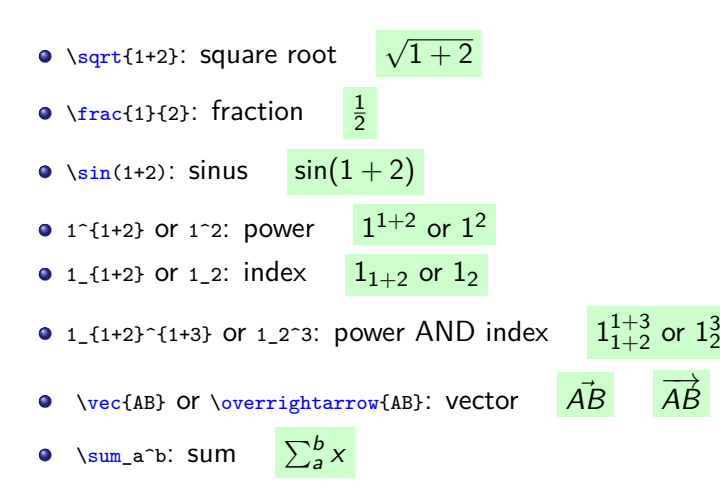

## Equation array

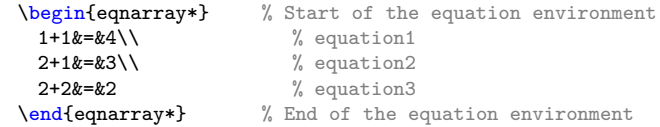

#### Result

<span id="page-36-0"></span>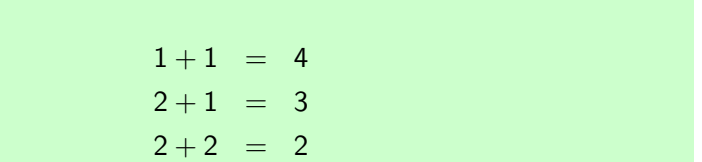

### Advance mathematic

```
V1
 \sum_{i=1}^{n}{\alpha_i}= \betaV2
\begin{displaymath}
\sum_{n=1}^{\infty}{\frac{1}{n^2}}=\frac{\Pi^2}{6}\end{displaymath}
```
#### <span id="page-37-0"></span>Result V1  $\sum_{i=1}^n \alpha_i = \beta$  $V<sub>2</sub>$  $\sum^{\infty}$  $n=1$ 1  $\frac{1}{n^2} = \frac{\Pi^2}{6}$ 6

### How to build matrix

```
$\begin{pmatrix}
e&2 \\
3&5
\end{pmatrix}$
```
### Result

<span id="page-38-0"></span>
$$
\begin{pmatrix} e & 2 \ 3 & 5 \end{pmatrix}
$$

### Greek characters

#### • The command correspond to the name of the greek letter:

- "Name" : corresponding letter in uppercase
- "name" : corresponding letter in lowercase

Examples:

 $\Omega$ \omega: *ω*

Other examples :

A, B, \Gamma, \Delta, E \alpha, \beta, \gamma, \delta, \epsilon, \varepsilon <span id="page-39-0"></span>A*,* B*,* Γ*,* ∆*,* E  $\alpha, \beta, \gamma, \delta, \epsilon, \varepsilon$ 

## Tables with LATFX

- Poorly managed in LATEX, tables need to be handled with care
- <span id="page-40-0"></span>**Inserted thanks to the table environment**

#### [Tables](#page-41-0)

### Table and tabular environment

```
\begin{table} % Start of the table environment
  \centering % Center table
  \begin{tabular}{|l|c|r|} % Start of the tabular environment
   \hline % Horizontal line
   colonne 1 & colonne 2 & colonne 3 \setminus\hline % Horizontal line
   1 & 1 & 3 \\
   2 & 2 & 4 \\
   \hline % Horizontal line
 \end{tabular} % End of the tabular environment
 \label{table label} % Table label (useful to make a reference to the table later
  \caption{Table caption} % Table caption
\end{table} % End of the table environment
```
results in:

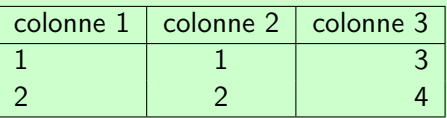

#### <span id="page-41-0"></span>Table : Table caption

### Base code for a table tableau

- $\bullet$  \hline makes an horizontal line
- <span id="page-42-0"></span>• The column number of the table must be written in the beggining, between the second pair of braces  $\begin{array}{c} \begin{array}{c} \text{begin} \text{tabular}} \end{array} \end{array}$ 
	- 1 for a left-aligned column
	- r for a right-aligned column
	- c for a centered column
	- $\bullet$  | for a vertical line between two columns (Alt Gr + 6)
	- If for a double vertical line between two columns

## Multispan line/column

- Merging x columns : \multicolumn{x}{c|c|}{text}
- <span id="page-43-0"></span>Merging lines is harder, you have to trace the horizontal line with \cline instead of \hline, for example between columns col1 and col2: \cline{col1-col2}